# Fehlende EDIUS-Funktionen [1] [2]

#### **Audio**

- 1. In **verschachtelten Sequenzen** (Sequence-Clips) muss die **Wellenform angezeigt** werden, so wie es bei normalen Clips der Fall ist.
- 2. Möglichkeit, in **verschachtelten Sequenzen** auf die **Audiospur** (neben **Effekten**) auch entsprechende **Funktionen** (wie z.B. **Normalisieren** - dzt. ausgegraut) anwenden zu können.
- 3. Eine **Wellenformanzeige** im **Previewfenster** (PLR und/oder REC) sollte möglich sein [3].
- 4. Ein **Audioclip** sollte **ersetzt** werden können, **ohne** dass dabei die **Gummiband-Einstellungen verloren** geht!
- 5. **Kopieren** und **Drag&Drop von Rubberband-Einstellungen auf andere Audio-Clips** fehlt (in **Video**-Clips funktioniert das mit der Mixerspur).
- 6. Möglichkeit, **Audio-Effekte auch auf Spuren** (nicht nur auf *Clips*) **legen** zu können: z.B. dadurch, dass man die Effekte auf den entsprechenden *Spurkopf* zieht. Siehe hierzu die **Anmerkungen** am Ende dieses Dokumentes.
- 7. Eine **Unterstützung** für **VST3 (VST2) fehlt**.
- 8. Möglichkeit einer **automatischen Absenkung** anderer (ausgewählter) Spuren, z.B. bei Kommentaren (»**Ducking**«).
- 9. Den **Schnitt-Editor mit einem Audio-Editor »verbinden«:** Die Ton-Spur aus der Edius-Timeline öffnen und nach Bearbeitung und Speichern im Audio-Editor wieder direkt in der (modifizierten) Edius-Timeline landen.
- 10. **Audio-Mixer** sollte **mit aktivierten Spuren geöffnet** sein können, **ohne** dass dadurch der **Wiedergabe- puffer** stark abgesenkt wird.
- 11. Möglichkeit einer **Audio-Waveform\_Lupe** (um z.B. bei Einstellung »Linear« die Wellenform in einer Timeline für leise Signale vergrößert darzustellen).
- 12. Möglichkeit, **Audioclips** (im Überschreibemodus) **auf Sample-Ebene schneiden** zu können (damit könn- te man z.B. Audioclips direkt in Edius bereinigen: Vokale tauschen, etc.).
- 13. Möglichkeit eines **parametrischen Equalizers** mit **mehr als drei Frequenz-Bändern**; besser **beliebig viele** Keyframe-Punkte setzen zu können (Beispiel: Voxengo Curve-EQ).

# **BIN-FOLDER**

- 14. **Mehr als ein BIN-Ordner** soll **gleichzeitig geöffnet** werden können. [4]
- 15. **VBR** sollte den **Parameter Min zusätzlich** enthalten (zu *Max* und *Average*), da alle professionellen En- coder diese Parameter haben (**Min** fehlt in EDIUS).

#### **Clips**

- 16. Möglichkeit, eine **Gruppe von Timeline-Clips** (**inklusive nested Sequenzen**) als **Compound-Clips** zu definieren, sodass nur dieser Compound-Clip in der Timeline angezeigt wird.
- 1] Die Reihenfolge der »Fehlenden Features« stellt keine Reihung nach Priorität dar.
- 2] *Filter* bzw. *Effekte* werden im Folgenden kurz als **Effekte** bezeichnet. **Filter** wird nur dort benutzt, wo es zweckmäßiger erscheint.
- 3] Wie etwa in Adobe Premiere oder in Resolve.
- 4] Wie etwa in Adobe Premiere oder Resolve.
- 17. Durch **Doppelklick** auf den **Compound**-Clip sollten die *usrprünglichen Clips wieder angezeigt werden können* (*und bearbeitbar* sein).
- 18. Der **Compound-Clip** sollte **wie ein normaler Clip bearbeitbar** sein (trimmen, Effekte zuweisen, ...).
- 19. Es fehlt eine **einfach zu bedienende** Funktion **»Farbe anpassen«** (»Color-Matching« von Quell-Clip zu Ziel-Clip).

# **CONSOLIDATE**

- 20. Es sollte ein **komplett neues Projekt**,
	- a. bestehend **aus allen verwendeten Dateien/Inhalten**,
	- b. mit **wählbaren Pfaden** und
	- c. **unabhängig vom Basisprojekt**

erstellt werden (insbesondere wenn dieses nicht mehr verfügbar ist).

- 21. **Alle Dateien** sollten **getrimmt** werden (z.B. auch Audio- und mpg-Dateien).
- 22. Die im Projekt benutzten **Clip-Namen** sollten **beibehalten** werden. // **Alternative**: Die Möglichkeit der Konsolidierung einfach *nicht mehr anzeigen*!

#### **Effekte**

- 23. Der vom **Benutzer** vergebene **Name von benutzerdefinierten Effekten** sollte in der *Informationspalette* angezeigt werden (z.B. »*Maske-Gesicht*« statt bloß »*Maske*«).
- 24. **Alle Videoübergänge/-Effekte** sollten **10-Bit-fähig** sein.
- 25. EDIUS und **OFX**: Die **offene** Schnittstelle von **OFX** sollte (direkt) **nutzbar** sein.
- 26. Möglichkeit, dass der **Effekt Chroma-Key echten Alphakanal** erzeugt (wie Layouter oder Maske).
- 27. Video- und Audio-**Master-Effekte**: Möglichkeit, **Effekte auf Sequenzen** (Video und Audio) legen zu können [5]. Z.B. durch die Möglichkeit, eine **Spur vom** *Typ Effekte* definieren/anlegen zu können.
- 28. Möglichkeit, **Video-Effekte auch auf Spuren** (nicht nur auf **Clips**) **legen** zu können: z.B. dadurch, dass man die Effekte auf den entsprechenden *Spurkopf* zieht. Siehe hierzu die **Anmerkungen** am Ende die- ses Dokumentes.
- 29. **Mehrere Clips** auf der Timeline mit einem **Effekt** zu versehen funktioniert, aber **nicht umgekehrt**: Von allen Clips, denen der Effekt-XYZ zugewiesen wurde, kann dieser (alleine) **nicht entfernt** werden; die Clips, denen der Effekt-XYZ zugewiesen wurde, können noch nicht einmal **gesucht** werden (via Such- funktion).
- 30. Möglichkeit, dass man mit dem **Edius-Stabilizer** eine **selektive Bildauswahl v**ornehmen kann, **die ruhig zu stellen ist** (kann z.B. Boris). Beispiel: Eine Blume wiegt sich im Wind vor einer Mauer. Nach der (bisher möglichen) Stabilisierung bewegt sich die Blume weniger, dafür schaukelt jetzt die Mauer mit, ein völlig unbrauchbares Ergebnis.
- 31. **Motion-Tracking** des Effekts »Maske« sollte so **erweitert** werden, dass es **für Titel/Layouter/Schriften zugänglich** ist.
- 32. Man sollte in der Lage sein, **Keyframes in allen Effekten** zu setzen und es sollte möglich sein, sie als hold / linear / bezier (interpolierend) zu definieren (z.B. auch in YUV-Kurve, Primary Color Correction etc.).
- 33. Es sollte einen **schnelleren Wechsel** zwischen den (benutzerdefinierten) **Fensterlayouts** für einen schnelleren Workflow (z.B. über **Tastatur-Shortcuts**) geben.
- 34. **Fehlende Effekte** sollten mit ihrem **Namen** angegeben werden und nicht bloß als »*Dummy effect*« bezeichnet werden !!!

<sup>5]</sup> Macht z.B. Sinn, wenn man mit »Sichere Farben« wirklich alle Helligkeitswerte über 100 IRE in einer *Master-Sequenz* erwischen möchte.

- 35. **Zeit neu zuordnen**: Es sollte sich **bei Zeitlupe/Zeitraffer** die **Clip-Länge entsprechend ändern** (siehe etwa Resolve).
- 36. Der **Übergangseffekt »Flash«** (weißer Blitz zwischen zwei Clips) sollte **als Preset implementiert** werden.

# **LAYOUTER**

- 37. Es sollte eine »**Corner Pin**«-Funktion geben, d.h. für **beliebige perspektivische Verzerrungen der vier Ecken**.
- 38. Möglichkeit, dass *nicht nur beim Scrubben* das **Video im Layouter- bzw. Masken-Fenster**, sondern **auch beim Playback** abläuft.
- 39. Möglichkeit, einen **Super-Layouter** benutzen zu können, der **alle Clips einer Composition beinhaltet**. // Wenn man z.B. eine Composition (z.B. Bild in Bild mit Titel) mit vier oder noch mehr Clips erstellen will, dann wird das zum Geduldsspiel. Beispiel: Vier Clips und ein Titel-Clip (mit Linien) sollen als *Composition* vereint werden. Auf vier Vi-

deospuren liegen die Clips. Oben fängt man per Layouter an den Clip zu verkleinern. Layouter schliessen, dann den darunter liegenden Clip per Layouter aufrufen und verkleinern usw. Zum Schluss kommt der Titel mit der Linie über allen Clips, natürlich mit dem Layouter. Bei der *Feinabstimmung* muss jeder betroffene Clip per Layouter *erneut aufgerufen* werden etc.

## **Makros/Scripts**

- 40. Möglichkeit, **benutzerfreundliche Makros erstellen/ändern/löschen** zu können.
- 41. Möglichkeit, **Scripts erstellen/ändern/löschen** zu können- in einer **benutzerfreundlichen** Scriptsprache.

#### **Marken**

- 42. Möglichkeit, **Timeline-/Sequenz-Marken zu gruppieren**, damit sie **als Gruppe** verschoben/gelöscht werden können. Diese Marken sollten wie gewohnt auswählbar sein (CTL-Klick, SHIFT-Klick, Lasso).
- 43. **Sequenzmarken** einer **verschachtelten** Sequenz sollten in der **nächst höheren Sequenz-Ebene als Clip- marken** *optional* angezeigt werden können [6].
- 44. **Clipmarken** sollten **direkt in Timeline-Clips gesetzt, verschoben und gelöscht** werden können [7]. Es marke nur im Clip in der BIN« und »Setze Clipmarke sowohl im Clip in der Timeline als auch in der BIN« zu wählen.

// Eine sehr gute intuitive Lösung findet man etwa in DaVinci Resolve:

- a. Befindet sich unter dem Timelinecursor (TLC) **kein selektierter Clip** und sind auch **keine TL-Spuren markiert**, dann wird eine **Sequenzmarke** gesetzt.
- b. Sind **TL-Spuren markiert** aber **keine Clips selektiert**, dann wird eine **Clipmarke** für alle Clips gesetzt, die sich unter dem TLC **und** in einer der markierten TL-Spuren befinden.
- c. Befinden sich unter dem Timelinecursor (TLC) **selektierte Clips**, dann werden **nur für diese Clips Clipmarken gesetzt** (allenfalls markierte TL-Spuren werden ignoriert).

## **PRESETS**

45. **Alle Presets** sollten in einem **einzigen, übersichtlich strukturierten Fenster** präsentiert werden, in dem man sie leichter bearbeiten kann.

// Die Speicherung etwa der User-Presets ist bei den jeweiligen Presets derzeit sehr unterschiedlich (siehe etwa dazugehöriges Kochrezept im Vademecum).

<sup>6]</sup> Wie etwa in Adobe Premiere oder Resolve.

<sup>7]</sup> Das ist besonders wichtig, wenn man für reine Audioclips Clipmarken setzen will, da man die zugehörige Wellenform nur in der Timeline sehen kann !!!

# **SEARCH**

- 46. Eine **Suchfunktion** sollte auch in der **Effektpalette** implementiert werden.
- 47. Eine **Suchfunktion von »BIN zu Timeline«** ist erforderlich:

Ausgehend vom Thumbnail in der BIN: »Finde **alle** Clipvorkommen des BIN-Clips-XYZ in **allen Projektsequenzen***«*, sollte das Ergebnis eine *auswählbare Liste* sein. Mittels *Klick auf eine Listenposition* sollte die zugehörige Sequenz in der Timeline geöffnet werden und der Timelinecursor an den Clipanfang des dort gefundenen Clips springen. [8] [9]

#### **Sonstiges**

- 48. Allgemein: Es sollten **möglichst viele Symmetrien zwischen Video- und Audioclips** vorhanden sein (z.B.: nur Teile des Clips durch einen anderen Clip ersetzen usw.).
- 49. Die **Hautton-Kennlinie im Vektorscope** sollte wieder angezeigt werden (können).
- 50. Möglichkeit, **individuell** vorgenommene **Farbkorrekturen/Farbgradings als LUTs abzuspeichern**.
- 51. Es fehlt eine **einfache** Methode, um **Interlaced-Projekte** in **progressive Projekte umzuwandeln und umgekehrt.**
- 52. Möglichkeit, die **Bildrate** in den **Projekteinstellungen** (bzw. **Sequenzeinstellungen**) **jederzeit ändern** zu können.(z.B. 50P-Projekt auf 25P-Projekt und vice versa umstellen).
- 53. **Overlay-Einblendungen** des **Vorschaumonitors** sollten bei der Verwendung von **Vectorscope/Waveformmonitor standardmäßig ignoriert** werden (*wählbare Defaulteinstellung*).
- 54. Wenn eine **Aktion nicht zurückgesetzt** werden kann (z.B. mit CTL+Z), sollte der **Benutzer** auf **jeden Fall vor** der Ausführung dieser Aktion zur **Bestätigung** aufgefordert werden ( »You really want xxxx? «).
- 55. Es fehlt eine echte **Duplikat-Funktion** zum »kopieren« von **Clips in der BIN**, die sich **wie die** *Duplikat***-Funktion für Sequenzen** verhält (im Gegensatz zur *Kopier*-Funktion).

## **Anmerkungen**

**Audio Spur-Effekte Implementierung im Audiomixer** Z.B. etwa wie in Resolve/Fairlight.

### **Implementierung im Spurkopf [10]:**

Pro Effekt wären **Schalter** (z.B. Chexbox) erforderlich:

- **ON/OFF**: Damit soll der **Effekt** auf dem **Spurkopf aktiviert bzw. deaktiviert** werden (Checkbox in der Informationspalette wie bisher).
- **PRE/POST**: Damit soll die **Spur-Priorität des Effektes** eingestellt werden, ob **zuerst** der Spur-Effekt im **Spurkopf** berechnet werden (PRE) soll **oder zuerst** jene Effekte, die auf den einzelnen **Clips** liegen können (POST). In der **Informationspalette** würde der Spur-Effekt (Anzeige: *Effektname* + Zusatz *(Spur)*, z.B. »**EQ(Spur)«**) dann fix als erster (PRE) oder letzter (POST) Effekt angezeigt werden (manuell nicht verschiebbar). • **PRTY**: Damit soll im **Clip**-Effekt bestimmt werden, ob (im Konfliktfall, z.B. **EQ** im Spur-Effekt **und** als
- Clip-Effekt vorhanden)<br>- nur der Clip-Effekt,
	-
	- nur der **Clip**-Effekt, nur der **Spur**-Effekt oder **beide** Effekte
	-

Das Pendant zur Explosion - die **Implosion** (»Clip-x kommt vor in Sequenz«) - **fehlt leider noch in Edius**. 10] Beispielhafte Skizzierung.

Eine gute Lösung findet man etwa in Adobe Premiere oder in Resolve.

<sup>9]</sup> In der Industrie kennt man in diesem Zusammenhang die Begriffe Implosion ("Teil kommt vor in") und Explosion (»Teil besteht aus Unterteil«). Die Suchfunktion für **Explosion ist in Edius vorhanden** (»Sequenz besteht aus Clip-x, Clip-y...«); die in der Sequenz benutzten Clips können in der BIN gefunden werden.

angewendet werden sollen.

- Damit wäre es möglich, **zunächst** jeden **Clip auf einen Grundpegel** zu bringen, um z.B. die *Sprache* verständlich laut zu haben (z.B. indem man das Gummiband auf dem Clip entsprechend einstellt oder die Edius-Funktion **Normalisieren** anwendet). **Danach** (Effekt-Schalter auf POST) kann mit diesem einheitlichen Pegel über den **Spur**-Effekt beispielsweise ein *Kompressor* alle Clips der Spur auf ein gewünschtes Maß komprimieren oder mit *Echo* versehen (ein Kompressor hat einen bestimmten Arbeitsbereich, in dem er optimal arbeitet, deshalb das **vorherige** Anpassen der Einzelclips).
- Man könnte aber auch **zuerst** die Spur-Effekte berechnen (Effekt-Schalter auf PRE) und **anschließend** die Effekte der Einzel-Clips. Beispielsweise, wenn man zunächst mit einem *Low-Cut-Filter* die unnützen Bässe oder das Netzbrummen aus **allen** Clips eliminieren möchte, um eine saubere Weiterbearbeitung zu ermöglichen. Je sauberer die Nutzsignale sind, desto weniger matschig hört sich der Audiomix später an.

## **Video Spur-Effekte**

Könnte (aus Symmetriegründen) analog zu den *Audio*-Spureffekten erfolgen:

#### **Implementierung im Spurkopf [11]:**

Pro Effekt wären **Schalter** (z.B. Chexbox) erforderlich:

- **ON/OFF**: Damit soll der **Effekt** auf dem **Spurkopf aktiviert bzw. deaktiviert** werden (Checkbox in der Informationspalette wie bisher).
- **PRE/POST**: Damit soll die **Spur-Priorität des Spur-Effektes** eingestellt werden, ob **zuerst** der Spur-Effekt im **Spurkopf** berechnet werden (PRE) soll **oder zuerst** jene Effekte, die auf den einzelnen **Clips** liegen können (POST).
	- In der **Informationspalette** würde der Spur-Effekt (Anzeige: *Effektname* + Zusatz *(Spur)*, z.B. »**Primäre Farbkorrektur(Spur)«**) dann fix als *erster* [12] (PRE) oder *letzter* (POST) Effekt angezeigt werden (manuell verschiebbar etwa wegen NeatVideo ?).
- **PRTY**: Damit soll im **Clip**-Effekt bestimmt werden, ob (im Konfliktfall, z.B. **Primäre Farbkorrektur** im Spur-Effekt **und** als Clip-Effekt vorhanden)
	- nur der **Clip**-Effekt,
	- nur der **Spur**-Effekt oder
	- **beide** Effekte

angewendet werden sollen.

- Damit wäre es möglich, zunächst jeden Clip individuell auf einen »Grundpegel« (z.B. Schwarz-/Weiß-<br>punkt einstellen) zu bringen. Danach (Spur-Effekt-Schalter auf POST) könnte mittels des Spur-Effekts. z.B. mit **Primäre Farbkorrektur**, eine **LUT** auf **alle** Clips der Spur angewendet werden.
- Man könnte aber auch **zuerst** die Spur-Effekte anwenden (Effekt-Schalter auf PRE) und **anschließend** die Effekte der Einzel-Clips. Beispielsweise, wenn als erste Maßnahme eine generelle Farbkorrektur (z.B. **Farbstich**) auf **alle** Clips in der Spur angewendet werden soll.

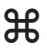

<sup>11]</sup> Beispielhafte Skizzierung.

<sup>12]</sup> Im Falle der Existenz des Effektes **Stabilizer** als *zweiter* Eintrag in der Informationspalette.